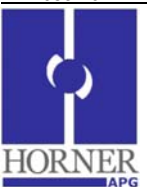

# **SmartMod +/-10V Analog Input Module HE359ADC107 / HE359ADC207 16-Bit Resolution**

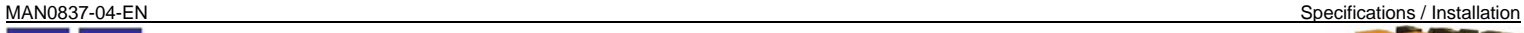

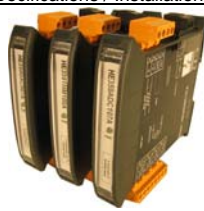

### **1 Specifications**

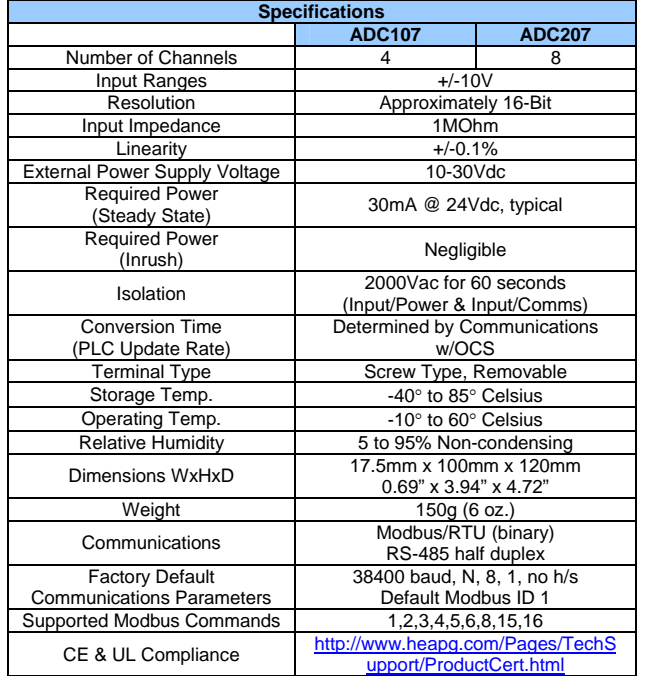

## **2 Wiring – I/O**

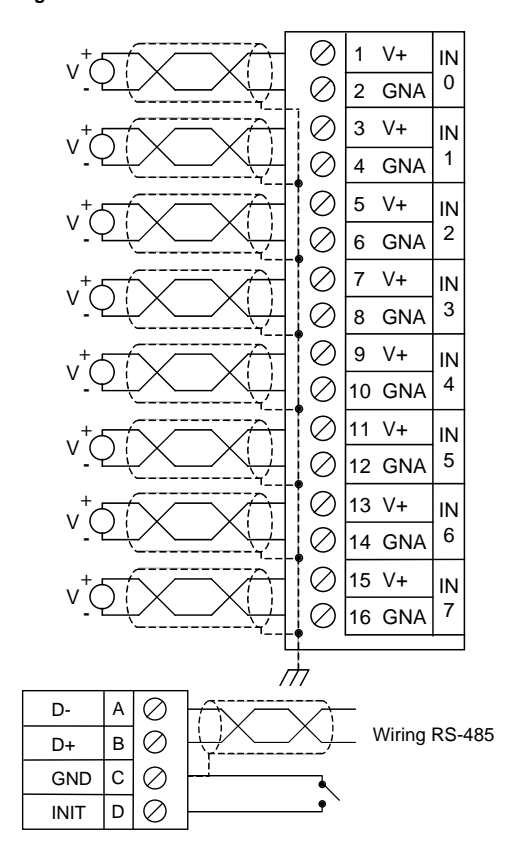

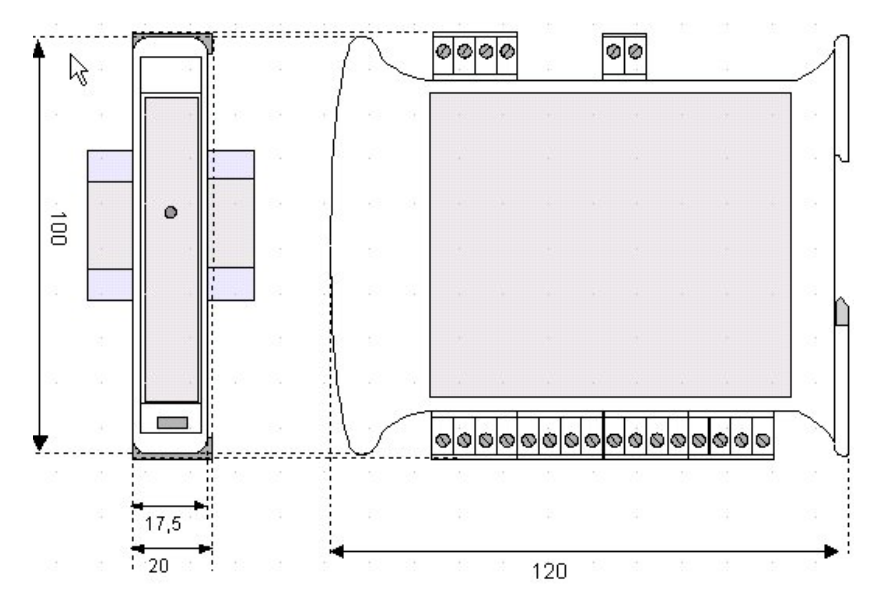

Dimensions in inches are 0.69"W x 3.95"H x 4.72"D Note: Number of I/O terminal connections vary from model to model

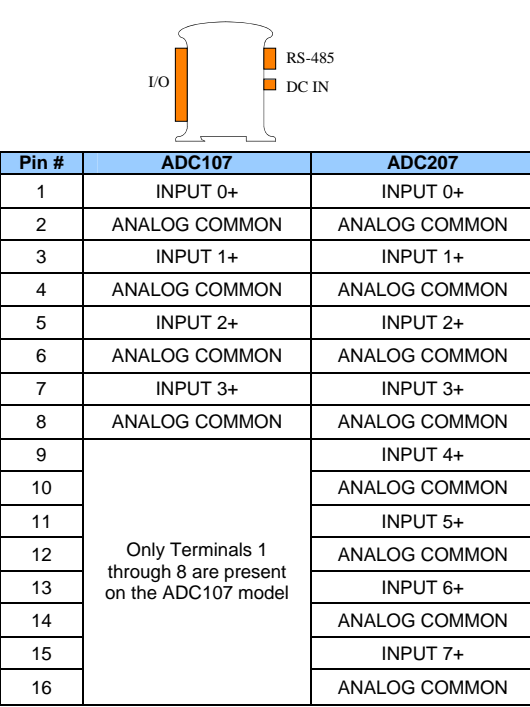

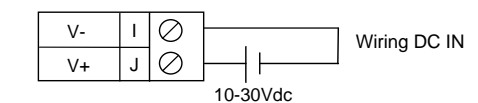

### **Notes:**

Both ends of the RS-485 network should be terminated with a 100ohm, 1/4W, 1% resistor. Many OCS controllers feature dip switches or jumpers which enable appropriate termination if the OCS is located on a network end.

# **5 Input/Output DATA 3 Init Default Setup**

Communication parameters will be set to INIT default after performing the

- 1. Install jumper between INIT and GND terminals of the RS-485 port. The following tables lists all Modbus I/O data available.
- 2. Apply power to Smartmod unit.
- 3. Read parameter words to see current parameters.
- 4. Write changes if necessary.

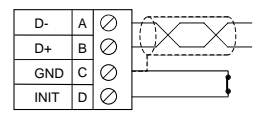

**The INIT Default RS485 Settings Are:** 

Modbus  $ID = 1$ Baud rate = 9600 Parity = None Stop Bits = 1 Data Bits  $= 8$ No handshake

**Note**: There are 2 types of default settings possible:

1. Factory default as described in section 1 (Specifications)

2. Default after INIT as described in section 3 (INIT Default Setup)

## **4 Configuration DATA**

SmartMod Configuration settings are mapped into Modbus Register space. This configuration data may be modified with any Modbus/RTU Master device. For convenience, Horner APG has developed a variety of Cscape application files which allow an OCS (Xle, NX, LX, QX) to act as a SmartMod configurator. Initial configuration of SmartMod module should be done on an individual basis, since all modules come from the factory with a default Modbus ID of 1. Once each module on the network has its own unique Modbus ID, further configuration adjustments can be made with the entire network powered.

All configuration parameters listed below (except 40012 Channel Enable) are stored in EPROM. That means they should not be constantly rewritten.

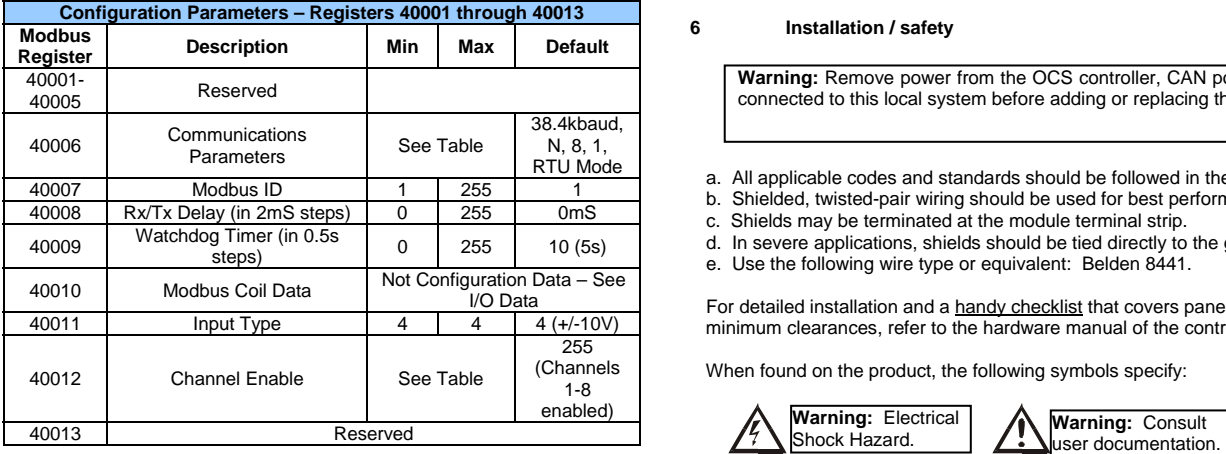

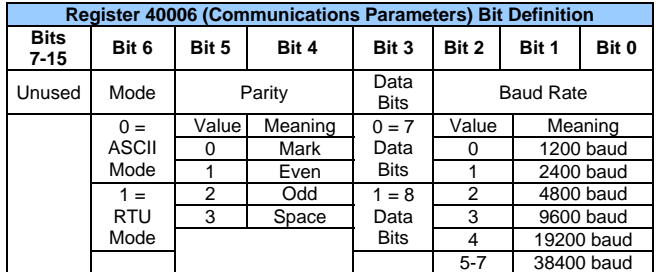

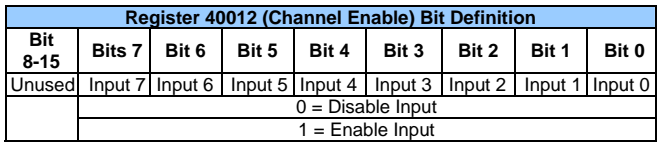

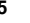

SmartMod Analog I/O utilizes both Modbus Registers (40001-40030) and Coils (1-11). It is possible to access all data using Registers only, because the Coils can be accessed through Register 40010.

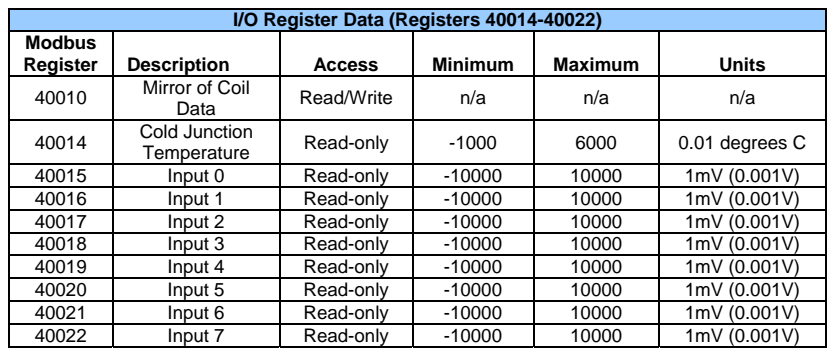

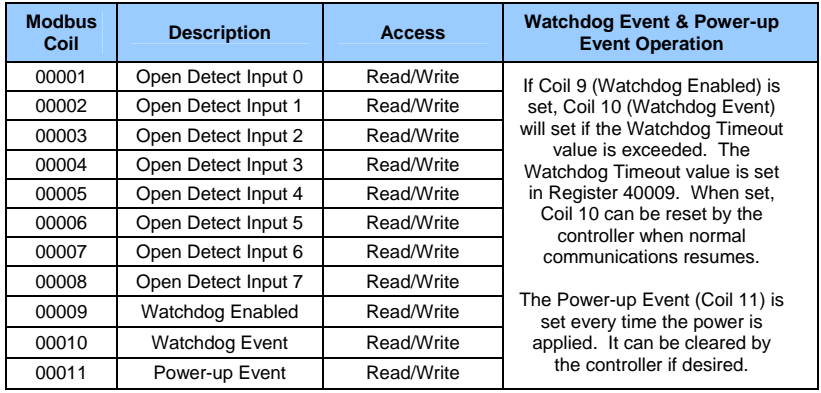

### **6 Installation / safety**

**Warning:** Remove power from the OCS controller, CAN port, and any peripheral equipment connected to this local system before adding or replacing this or any module.

a. All applicable codes and standards should be followed in the installation of this product.

- b. Shielded, twisted-pair wiring should be used for best performance.
- c. Shields may be terminated at the module terminal strip.

d. In severe applications, shields should be tied directly to the ground block within the panel. e. Use the following wire type or equivalent: Belden 8441.

For detailed installation and a handy checklist that covers panel box layout requirements and minimum clearances, refer to the hardware manual of the controller you are using.

When found on the product, the following symbols specify:

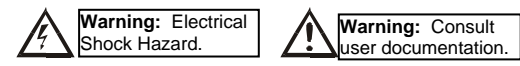

#### **7 Technical Support**

Technical Support at the following locations:

**North America:**  Tel: 317 916-4274 Fax: 317 639-4279 Web: [http://www.heapg.com](http://www.heapg.com/) Email: techsppt@heapq.com

**Europe:**  Tel: +353-21-4321266 Fax: +353-21-4321826 Web: [http://www.horner-apg.com](http://www.horner-apg.com/) Email: tech.support@horner-apg.com

No part of this publication may be reproduced without the prior agreement and written permission of Horner APG, Inc. Information in this document is subject to change without notice.

\_\_